## **SỬ DỤNG Web Browser ("Trình Duyệt Web") Microsoft EDGE trong Windows 10 để NGHE máy vi tính TỰ ĐỌC**

- Mở (Open) Web Browser ("Trình Duyệt Web") Microsoft EDGE có Biểu Tương (icon)

hơi giống Biểu Tượng (icon) của Internet Explorer (có vòng tròn quỹ đạo chung quanh chữ **e** ).

- Vô trang website với dạng html (nghĩa là Link có chữ cuối cùng là .html) có chữ Tiếng Việt (hoặc ngôn ngữ khác mà bạn đã "Tải về và Cài đặt Gói Ngôn Ngữ" đó).

- Nhấn 3 nút cùng 1 lúc "Ctrl-Shift-G". *Hoặc*,

- Nhấp Chuột Trái (click) trên hình nhỏ có 3 dấu Chấm "…" ở góc phài trên hết của màn hình. *Hoặc*,

- Nhấp Chuột PHẢI (RIGHT Click), lưu ý không phải Chuột Trái, ở bất cứ chỗ nào trên màn hình mà không phải là Link ("Đường dẫn").

- Một "Window" ("Cửa Sổ") nhỏ sẽ hiện ra trên màn hình với 3 hàng chữ, thì Nhấp Chuột (Click) lên hàng chữ cuối "Read aloud" nghĩa là "Đọc To".

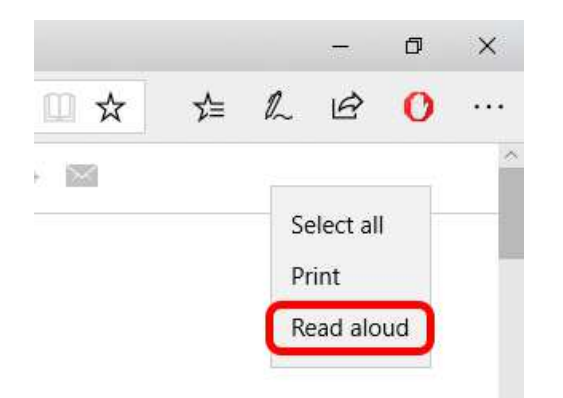

- ở góc phải trên hết của màn hình sẽ hiện ra Biểu Tương (icon) A<sup>n "</sup>Voice Settings" ("Điều chỉnh Giọng Đọc"). Nhấp Chuột (Click) lên Biểu Tượng (icon) này thì "Window" ("Cửa Sổ") "Voice Settings" ("Điều chỉnh Giọng Đọc") có nền màu đen sẽ hiện ra như sau:

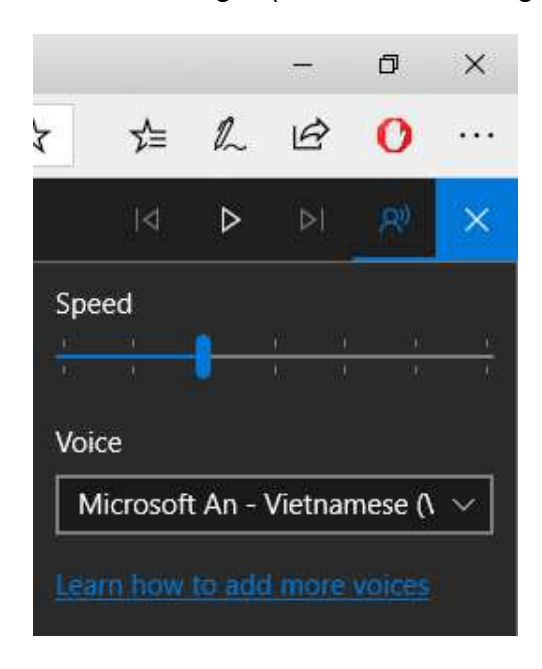

*---------------------------------------------------------------------------------------------------- Hãy Phổ biến bài viết Hướng dẫn này đến mọi người để Chia Sẻ & Giúp nhau. Cám ơn bạn !*  1 / 18

- "Speed" trong "Window" ("Cửa Sổ") này nghĩa là "Tốc độ" của "Giọng Đọc". Để Chuột

(Mouse) lên trên Nút (Button) **màu Xanh và kéo qua bên Trái thì Giảm "Tốc đô"** (Đọc Chậm lại), và nếu kéo qua bên Phải thì Tăng"Tốc độ" (Đọc Nhanh hơn).

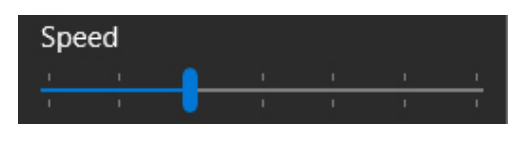

- Nhấp Chuột (Click) lên Nút (Button) V Dropdown (Thả Xuống) thì Danh Sách (List) các Ngôn Ngữ (Languages) đã được "Tải về và Cài đặt Gói Ngôn Ngữ" ("Download and install language pack") sẽ được Liệt kê, ví dụ như sau:

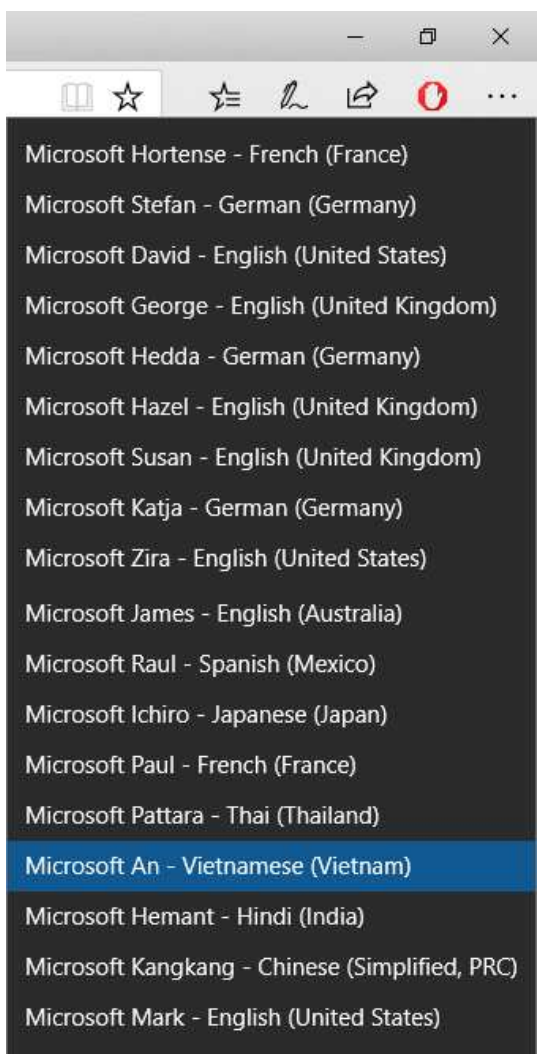

- Nhấp Chuột (Click) lên Tên Người Đọc & Ngôn ngữ để chọn (phù hợp với tiếng trong trang Web). Ví du: "An – Vietnamese (Vietnam" ("An – Tiếng Việt").

- Nhấp Chuột (Click) lên Biểu Tượng (icon)  $\mathsf{P}\vert$  Play để Nghe máy vi tính "Đọc" (Read aloud).

- Nhấp Chuột (Click) lên chữ nào trên màn hình thì máy vi tính sẽ "Đọc" từ chữ đó, và chữ nào máy vi tính đang "Đọc" thì được "Tô sáng" (Highlighted) màu vàng nền chữ.

- Nhấp Chuột (Click) lên Biểu Tượng (icon) II Pause để máy "Tạm Ngừng Đọc".

*Lưu ý: Bạn cần gắng Loa (Speaker), hoặc "Tai Nghe" (Ear Phone / Head Phone), vô máy vi tính (Computer).*